## **SaveToDisk failure with Qlik Web Connector**

Step 1: create web connector with parameters below.

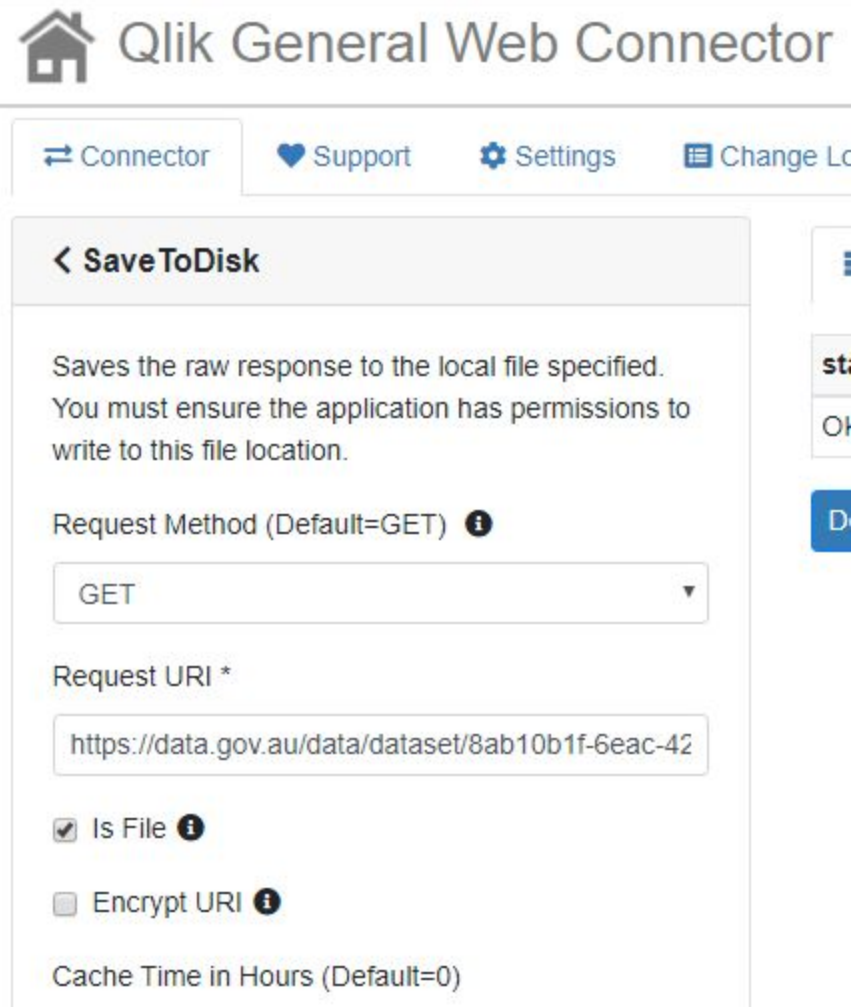

## **URI:**

https://data.gov.au/data/dataset/8ab10b1f-6eac-423c-abc5-bbffc31b216c/resource/8d06d260-5 b08-4d20-9d31-c4c9bd8b5bc2/download/privatehealth-01-oct-2019.zip

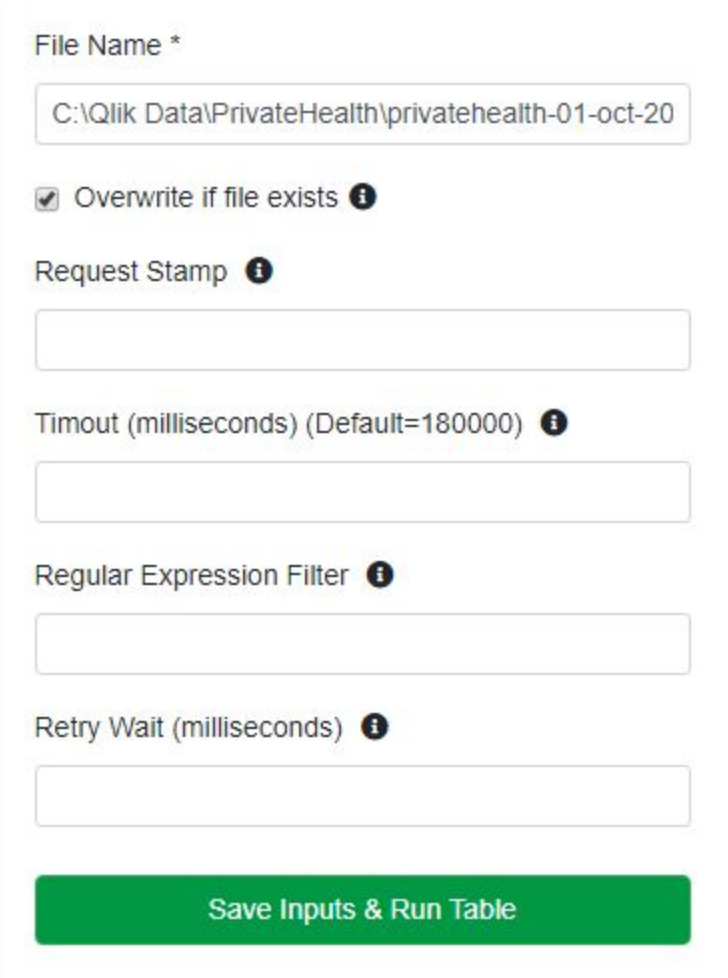

Step 2: click Save Inputs & Run Table. Below output is generated and file is saved to the specified location.

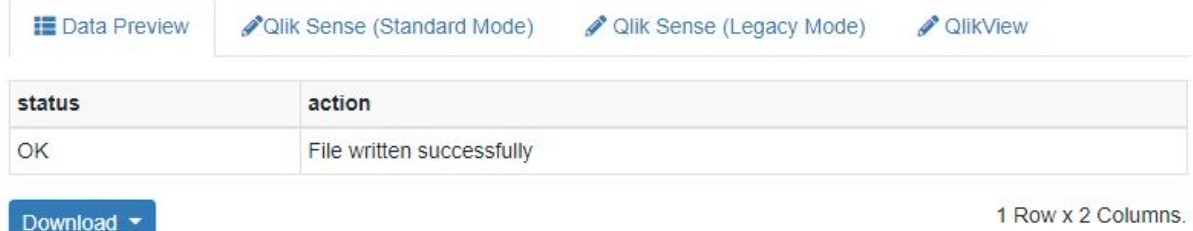

Qlik Sense (Standard Mode) script.

Within Qlik Sense you need to go to the 'Create new connection' -> 'Web file' dialog, using URL:  $\times$ 'http://localhost:5555/' and give it a name. You should then ensure that you place the following line at the top of your script and replace YOUR\_CONNECTION\_NAME with the name of the connection that you have created. let vQwcConnectionName = 'lib://YOUR\_CONNECTION\_NAME'; Read more about this here.

Copy the following load script into your Qlik Sense application.

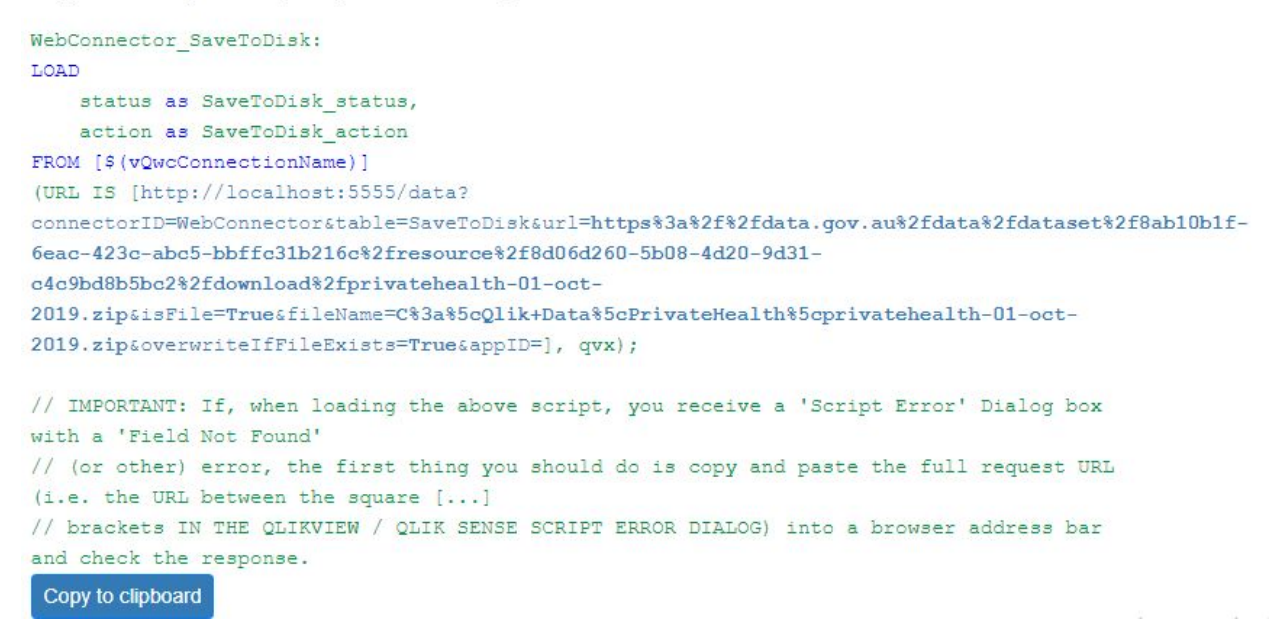

Step 3: create a web connection to the Qlik Web Connector

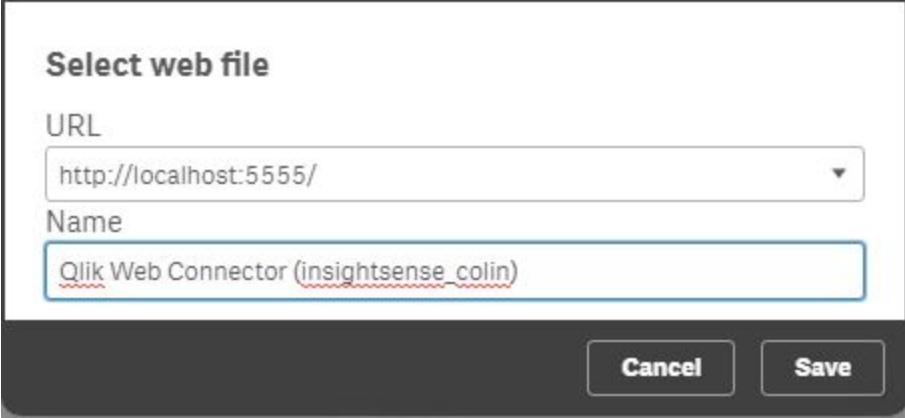

Step 4: create variable as specified and copy code from web connector.

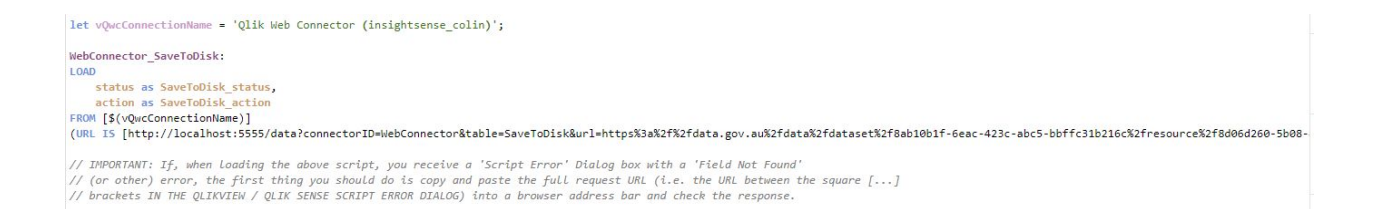

Step 5: run script. Error generated as below:

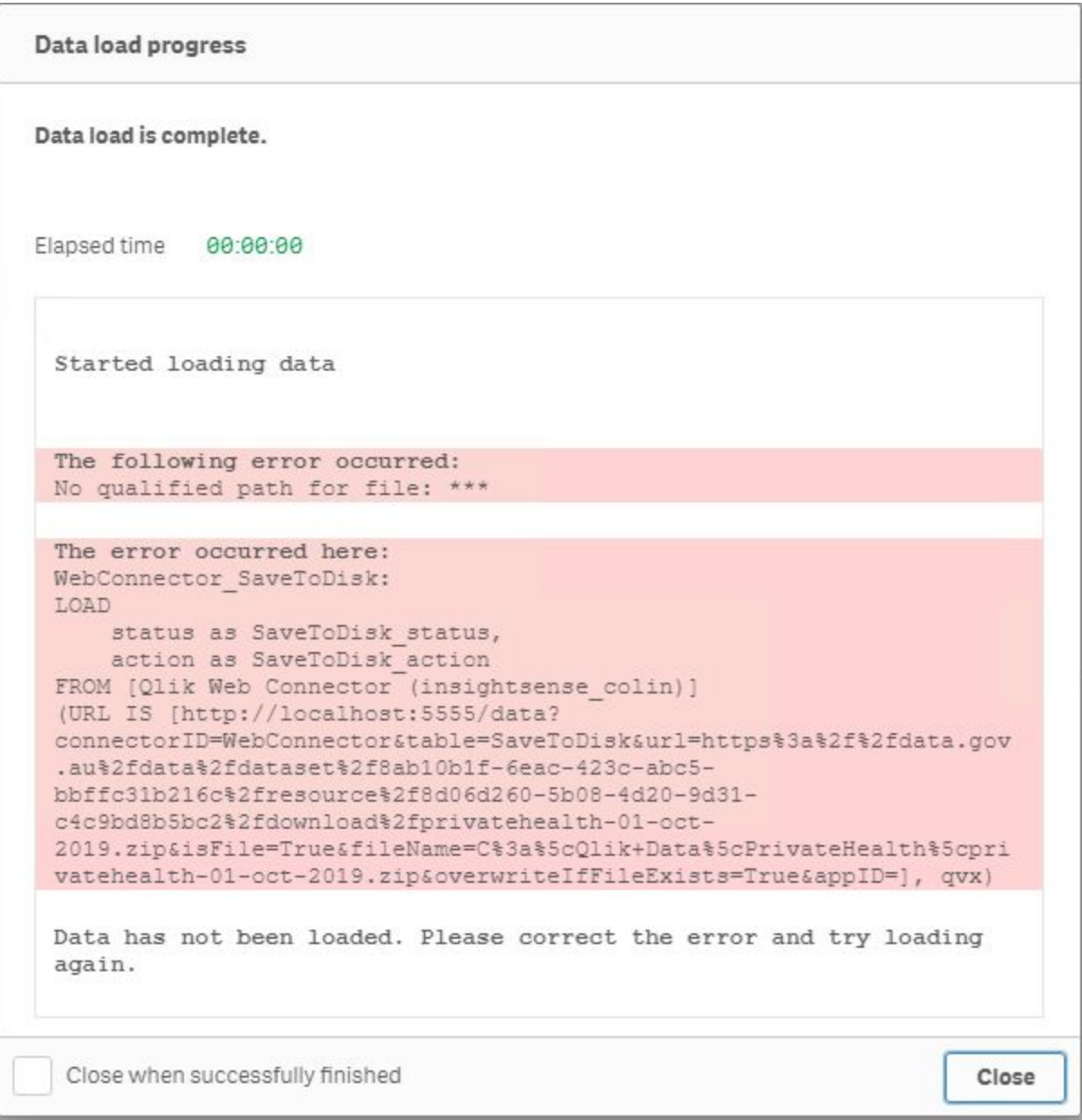

Log file:

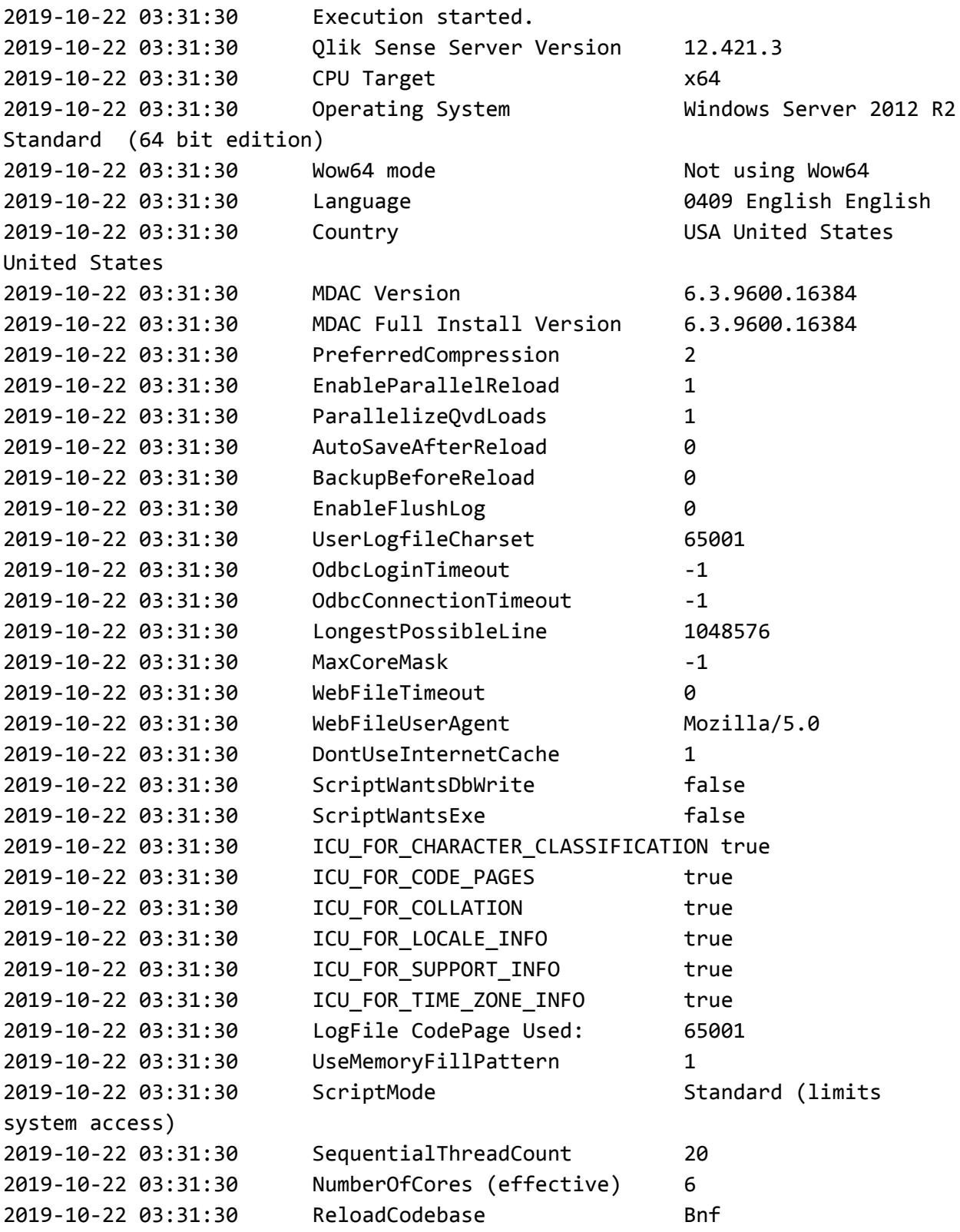

```
2019-10-22 03:31:31 Reload ID
2e32f7a5-7adf-4cfb-842f-3ecd26402049
2019-10-22 03:31:31 Reload Executed By
UserDirectory=INTERNAL; UserId=sa_scheduler
2019-10-22 03:31:31 Process Executing Qlik Sense Server
2019-10-22 03:31:31 Process ID 5308
2019-10-22 03:31:31 Grpc version 7.0.0
2019-10-22 03:31:31 Protobuf version 3.6.1
2019-10-22 03:31:31 0002 SET ThousandSep=','
2019-10-22 03:31:31 0003 SET DecimalSep='.'
2019-10-22 03:31:31 0004 SET MoneyThousandSep=','
2019-10-22 03:31:31 0005 SET MoneyDecimalSep='.'
2019-10-22 03:31:31 0006 SET MoneyFormat='$#,##0.00;-$#,##0.00'
2019-10-22 03:31:31 0007 SET TimeFormat='h:mm:ss TT'
2019-10-22 03:31:31 0008 SET DateFormat='M/D/YYYY'
2019-10-22 03:31:31 0009 SET TimestampFormat='M/D/YYYY h:mm:ss[.fff] TT'
2019-10-22 03:31:31 0010 SET FirstWeekDay=6
2019-10-22 03:31:31 0011 SET BrokenWeeks=1
2019-10-22 03:31:31 0012 SET ReferenceDay=0
2019-10-22 03:31:31 0013 SET FirstMonthOfYear=1
2019-10-22 03:31:31 0014 SET CollationLocale='en-US'
2019-10-22 03:31:31 0015 SET CreateSearchIndexOnReload=1
2019-10-22 03:31:31 0016 SET
MonthNames='Jan;Feb;Mar;Apr;May;Jun;Jul;Aug;Sep;Oct;Nov;Dec'
2019-10-22 03:31:31 0017 SET
LongMonthNames='January;February;March;April;May;June;July;August;September;O
ctober;November;December'
2019-10-22 03:31:31 0018 SET DayNames='Mon;Tue;Wed;Thu;Fri;Sat;Sun'
2019-10-22 03:31:31 0019 SET
LongDayNames='Monday;Tuesday;Wednesday;Thursday;Friday;Saturday;Sunday'
2019-10-22 03:31:31 0020 SET
NumericalAbbreviation='3:k;6:M;9:G;12:T;15:P;18:E;21:Z;24:Y;-3:m;-6:μ;-9:n;-1
2:p;-15:f;-18:a;-21:z;-24:y'
2019-10-22 03:31:31 0022 let vQwcConnectionName = 'Qlik Web Connector
(insightsense_colin)'
2019-10-22 03:31:31 0024 WebConnector_SaveToDisk:
2019-10-22 03:31:31 0025 LOAD
2019-10-22 03:31:31 0026 status as SaveToDisk_status,
2019-10-22 03:31:31 0027 action as SaveToDisk_action
2019-10-22 03:31:31 0028 FROM [Qlik Web Connector (insightsense_colin)]
2019-10-22 03:31:31 0029 (URL IS
[http://localhost:5555/data?connectorID=WebConnector&table=SaveToDisk&url=htt
ps%3a%2f%2fdata.gov.au%2fdata%2fdataset%2f8ab10b1f-6eac-423c-abc5-bbffc31b216
```

```
c%2fresource%2f8d06d260-5b08-4d20-9d31-c4c9bd8b5bc2%2fdownload%2fprivatehealt
h-01-oct-2019.zip&isFile=True&fileName=C%3a%5cQlik+Data%5cPrivateHealth%5cpri
vatehealth-01-oct-2019.zip&overwriteIfFileExists=True&appID=], qvx)
2019-10-22 03:31:31 Error: No qualified path for file: Qlik Web
Connector (insightsense_colin)
2019-10-22 03:31:31 Execution Failed
2019-10-22 03:31:31 Execution finished.
```